# Professionell kommunizieren mit Google+

**OLIVER GASSNER** 

**Professionell kommunizieren mit Google+**

Oliver Gassner

# **Professionell kommunizieren mit Google+**

### **PEARSON**

München • Harlow • Amsterdam • Madrid • Boston San Francisco • Don Mills • Mexico City • Sydney a part of Pearson plc worldwide

Bibliografische Information der Deutschen Nationalbibliothek

Die Deutsche Nationalbibliothek verzeichnet diese Publikation in der Deutschen Nationalbibliografie; detaillierte bibliografische Daten sind im Internet über *http://dnb.dnb.de* abrufbar.

Die Informationen in diesem Produkt werden ohne Rücksicht auf einen eventuellen Patentschutz veröffentlicht. Warennamen werden ohne Gewährleistung der freien Verwendbarkeit benutzt. Bei der Zusammenstellung von Texten und Abbildungen wurde mit größter Sorgfalt vorgegangen. Trotzdem können Fehler nicht vollständig ausgeschlossen werden. Verlag, Herausgeber und Autoren können für fehlerhafte Angaben und deren Folgen weder eine juristische Verantwortung noch irgendeine Haftung übernehmen. Für Verbesserungsvorschläge und Hinweise auf Fehler sind Verlag und Herausgeber dankbar.

Alle Rechte vorbehalten, auch die der fotomechanischen Wiedergabe und der Speicherung in elektronischen Medien. Die gewerbliche Nutzung der in diesem Produkt gezeigten Modelle und Arbeiten ist nicht zulässig.

Fast alle Hard- und Softwarebezeichnungen und weitere Stichworte und sonstige Angaben, die in diesem Buch verwendet werden, sind als eingetragene Marken geschützt. Da es nicht möglich ist, in allen Fällen zeitnah zu ermitteln, ob ein Markenschutz besteht, wird das ® Symbol in diesem Buch nicht verwendet.

10 9 8 7 6 5 4 3 2 1

15 14 13

ISBN 978-3-8273-3218-9 (Print); 978-3-86324-671-6 (PDF); 978-3-86324-233-6 (ePUB)

© 2013 by Pearson Deutschland GmbH, Martin-Kollar-Straße 10–12, D-81829 München/Germany Alle Rechte vorbehalten Umschlaggestaltung: Randy Lemaire, Studio Pearson Lektorat: Boris Karnikowski, bkarnikowski@pearson.de, Cathrin Schmitt, cschmitt@pearson.de Korrektorat: Christiane Strobel, München Herstellung: Martha Kürzl-Harrison, mkuerzl@pearson.de Satz: Gerhard Alfes, mediaService, Siegen, www.mediaservice.tv Druck und Verarbeitung: Drukarnia Dimograf, Bielsko-Biala Printed in Poland

3

## Google+-Praxis-Coaching

*In Kapitel 2 haben Sie sich einen Überblick über die Funktionen von Google+ verschafft. Wie angekündigt nehme ich nun in den Blick, was Sie mit den Funktionen tun sollten, um persönlich und geschäftlich davon zu profitieren. Dieser Teil ist insofern etwas kitzlig, weil er eher Beratung als Handbuch ist und es so viele verschiedene geschäftliche Kommunikations-Konstellationen gibt, dass kaum ein Tipp auf alle passen wird und dennoch als Anregung dienen kann.*

Wir verlassen hier also die Zone des Handbuchs oder Nachschlagewerks und treten in eine Art Coaching ein, in dem Sie sich immer einmal fragen sollten:

- Wie passen diese oder eine ähnliche Vorgehensweise auf mich?
- Welchem Vorgehen würde das in meiner geschäftlichen Kommunikation entsprechen?
- Welche kommunikative Herausforderung, die ich bisher nicht angenommen habe, könnte ich mit dieser Technik angehen?
- Welche Art von Informationen, die ich bisher nicht oder ungenügend gesichtet habe, kann ich mit dieser Technik effizient verarbeiten?
- Welche Informationsvorteile kann ich meinen Mitarbeitern, Partnern und Kunden mit dieser Technik bieten?
- Kann ich eventuell zukünftige Mitarbeiter über diesen Kanal für mich und ihre neuen Kolleginnen und Kollegen interessieren?
- Welche Kommunikationsprozesse kann ich mit dieser Technik ersetzen, einrichten, verbessern? Welche neuen Kommunikationsprozesse werden möglich?

Weiter unten werde ich Ihnen dann einige Beispiele präsentieren und zeigen, wie andere vorgehen.

#### 3.1 Google+ anpassen

Zwei Bereiche der Google+-Oberfläche haben wir noch nicht besprochen. Rechts oben neben Ihrem Foto finden Sie nach dem Herunterklappen die Optionen "Kontoeinstellungen" und "Datenschutz".

Sie können hier eine große Zahl an Einstellungen vornehmen. Generell sollten Sie dabei beachten, dass Sie Ihre Sichtbarkeit und Ansprechbarkeit nicht zu sehr reduzieren – das wäre, als hätten Sie ein stumm geschaltetes Telefon mit Geheimnummer und würden den Anrufbeantworter nie abhören und sich gleichzeitig beschweren, dass sich ja niemand meldet. Falls Sie das übertrieben finden: Sie würden sich wundern, wie viele Leute, die auf Social Networks Jobs suchen, – hoffentlich unwissentlich – angekreuzt haben, dass ihnen Fremde keine Nachrichten senden dürfen.

Hilfreich ist in der Regel das Vorgehen, dass Sie eine Voreinstellung nur dann ändern, wenn Sie ganz genau wissen, was dann passiert.

Eine weitere Möglichkeit ist auch, die Einstellungen zunächst "lockerer" zu fassen als vorgeschlagen (z.B. etwas für "Öffentlich" oder "Erweiterte Kreise" zu erlauben statt für " Meine Kreise"), und sie dann erst einzuschränken, wenn sie sich als störend erweisen. So maximieren Sie Ihre Reichweite – im Idealfall, ohne dass dadurch Störungen auftreten.

#### 3.1.1 Profil

Wie schon oben erwähnt ist hier der Ort, an dem Sie fünf bis zehn Sekunden Zeit haben, jemanden für sich zu interessieren.

Klarheit, Offenheit und Humor sind hier Trumpf.

Also nicht: "Trainer für Verkaufsschulungen" (gähn!)

Sondern: "Gemeinsam verdoppeln wir Ihren Umsatz."

Überlegen Sie:

Was kann ich am besten?

- Wofür loben mich meine Kunden/Chefs?
- Zu welchen Themen werde ich am häufigsten um Rat gebeten?
- ▶ Was kann man nur bei mir " kaufen"? Was kann sonst keiner – oder: keiner in dieser Kombination?
- Welchen Nutzen hat mein Kunde/Chef aus meiner Arbeit?
- Wie kann man, was ich tue, ohne Fachbegriffe auf den Punkt bringen – oder gar auf witzige Art?

Ein Bekannter von mir beispielsweise sagt, wenn er gefragt wird, was er tut: "Ich fotografiere Dinge, die es noch nicht gibt." Er könnte auch sagen: " Ich erstelle fotorealistische Grafiken von Gebäuden, Waren und anderen Dingen, um die Planung zu visualisieren." Welches der beiden Statements können Sie sich besser merken? Eben!

Oder: Ein Suchmaschinenoptimierer formuliert seinen Nutzen so: " Ich bringe Ihnen mehr Aufmerksamkeit durch einen Logenplatz in der Google-Suche."

Pflegen Sie zudem auch ausreichend Informationen ein, sodass jemand, der sich intensiver für Sie interessiert, genügend Material findet, um sich ein Bild zu machen.

#### 3.1.2 Entdecken

Hier werden Ihnen Inhalte aus Google+ angezeigt, die aktuell häufig mit +1 versehen oder intensiv diskutiert werden.

In der rechten Spalte finden Sie auch Ihre gespeicherten Suchanfragen.

Sie können innerhalb von Google+ suchen und finden Inhalte und Seiten, die Google+-Nutzer erstellt oder mit +1 versehen haben. Wenn Sie für die Suche das bekannte Google-Suchfeld benutzen (Achtung: nicht das Such- und Adressfeld Ihres Browsers), dann bietet Ihnen Google+ oben rechts neben dem Zahnrad an, die Suche zu speichern. Suchen Sie doch zum Beispiel mal nach "Trends IT".

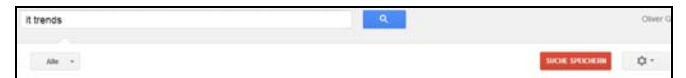

Abbildung 3.1: *Nach dem Suchlauf bietet Ihnen Google+ an, die Suche zu speichern. Im Bereich ENTDECKEN finden Sie sie später wieder.*

Wenn Sie Ihre Suche speichern, finden Sie einen Link zur gespeicherten Suchanfrage im Bereich "Entdecken" (Kompass). Diese gespeicherten Suchen hießen zu Anfang bei Google+ " Sparks". Dieser Begriff kommt inzwischen kaum noch vor.

Suchen bei Google+ können Sie aber auch noch einschränken. Zunächst ist die Option ALLE aktiviert – rechts neben dem Suchwort.

Die können Sie einschränken auf:

**PROFILE UND SEITEN** 

- GOOGLE<sup>+</sup>-BEITRÄGE
- $\triangleright$  Sparks (das sind  $\square$  gespeicherte Suchanfragen")
- **HANGOUTS**
- EVENTS
- **AUS MEINEN KREISEN**
- VON MIR (was Sie geteilt haben)
- AN MICH (also was explizit mit Ihnen geteilt wurde)
- AN DIESEM ORT (hier müssten Sie einen nennen)

Ergebnisse können dann nach "BESTE" (Treffendste) oder " NEUSTE" sortiert ausgegeben werden.

#### **Tipp**

Legen Sie eine Reihe gespeicherte Suchen (Sparks) zu Ihrer Branche, Marke, Ihren Marktbegleitern, wichtigen Personen und neuen Trends an. Wenn Sie dann mit Ihren Kontakten ins Gespräch kommen wollen: Aktivieren Sie die gespeicherten Suchen, suchen Sie damit nach interessanten Inhalten und kommentieren und teilen Sie sie.

#### 3.1.3 Kreise

". Ja, aber wem soll ich bei Google+ folgen und wer folgt dann mir?" Das ist eine Frage, die man gerade anfangs bei Google+ viel hörte.

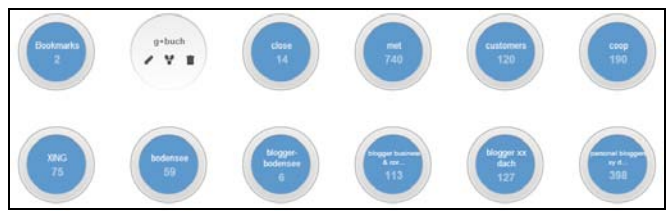

Abbildung 3.2: *Eine kleine Auswahl aus meinen Kreisen, mit ihnen bestimme ich meinen Blick auf den Stream.*

Wie bereits erwähnt existiert dieses Problem in geringerem Maße, wenn Sie bereits Google Mail oder Google Apps benutzen. Denn dann "weiß" das System bereits, mit wem Sie häufig kommunizieren, und schlägt Ihnen auf der Hauptseite passende Personen vor.

Ein paar Taktiken zum Kontaktausbau:

- Wie Sie interessante Inhalte finden, haben wir gerade besprochen. Folgen Sie doch Personen und Seiten, die Ihnen hier positiv auffallen.
- Wenn Sie bei XING oder Facebook sind, bei Twitter oder in anderen Netzen: Verlinken Sie von Ihrem dortigen Profil auf Ihr Google+-Profil, so werden Ihre Kontakte auf Ihr neues Profil aufmerksam.
- Senden Sie dort eventuell auch regelmäßig einen Hinweis auf Ihr Google+-Profil oder gelegentlich einen Hinweis auf einen Inhalt, den Sie nur bei Google+ geteilt haben.
- Binden Sie ein " Widget" Ihres Google+-Profils oder Ihrer Google+-Seite in Ihre Webseite oder Ihr Weblog ein. So ziehen Sie auch Gelegenheitsbesucher Ihrer Seite in den Dialog. Ich erkläre Ihnen das noch genauer, wenn ich in Kapitel 3 über " Google+ draußen im Web" spreche.
- Haben Sie erst einmal eine " kritische Masse" an Kontakten gewonnen, schlägt Ihnen Google+ Leute als Kontakt vor, die für Sie interessant sein könnten. Oft sind hier Menschen dabei, die Sie auch wirklich kennen. Deren Inhalte können Sie am einfachsten in Qualität und Verlässlichkeit einschätzen. Hier ist keine Magie oder Schnüffelei im Spiel. Wenn Sie drei Leute kennen und alle diese drei Leute eine vierte Person kennen, ist es sehr wahrscheinlich, dass Sie diese vierte Person auch bereits kennen.
- Sie werden feststellen, dass Ihnen bei Google+ Leute folgen, die Sie nicht kennen und bei denen Sie auch keine Idee haben, warum sie Ihnen folgen. Oft sprechen sie nicht einmal Ihre Sprache. Das sollten Sie nicht zur ernst nehmen, denn manche Leute versuchen auf diese Art mehr

Aufmerksamkeit für ihre Werbebotschaften zu erlangen. Folgen Sie einfach nur zurück, wenn das Profil der Person Sie anspricht.

- Sie können diese " kryptischen Einkreiser" auch ganz ignorieren. Konzentrieren Sie sich stattdessen auf Personen, die auf Ihre Kommentare oder Beiträge (sinnvoll) reagieren. Folgen Sie einfach denjenigen zurück, mit denen Sie in Verbindung bleiben möchten oder von denen Sie sich interessante Beiträge und interessantes Feedback versprechen.
- Gehen Sie auf KREISE, IN KREISEN ANDERER und aktivieren Sie NOCH NICHT IN KREISEN. Hier sehen Sie, wer Sie eingekreist hat, Sie aber denjenigen noch nicht. Sind dort Bekannte, die Sie eventuell früher übersehen haben: Kreisen Sie sie ein – sie werden viel eher im Dialog mit Ihnen Ihre Inhalte auch ihren Kreisen weiterempfehlen.
- Gehen Sie auf KREISE, IN KREISEN ANDERER und aktivieren Sie ZULETZT AKTUALISIERT. Arbeiten Sie sich von oben nach unten vor. Konzentrieren Sie sich auf Profile mit Profilbild, denn hier ist eher zu vermuten, dass ein informativ ausgefülltes Profil vorhanden ist. Schweben Sie mit der Maus über dem Profileintrag und schauen Sie, ob Sie viele gemeinsame Kontakte haben oder die Person einen guten oder interessanten Eindruck macht. Wenn ja: Öffnen Sie das Profil per Rechtsklick in einem neuen Fenster und schauen Sie, ob Profil und Inhalte für Sie interessant sind. Wenn ja: Kreisen Sie zurück ein. Beispielsweise in einen Kreis, der "Vielleicht" oder " auf Bewährung" heißt.

Sie sehen aus diesen Überlegungen, warum ich früher mehrfach darauf beharrt habe, dass Ihr Profil einen professionellen Ein-

druck machen sollte. Nur so werden Ihnen spontan Menschen folgen, die mit Ihnen in geschäftlichen Dialog treten möchten. Jetzt haben Sie eine Reihe von Kontakten gefunden und stehen

vor dem Problem, in welche Kreise Sie sie einsortieren sollen.

Hier gibt es zwei Grundkonzepte:

nach innen gerichtete Kreise (Empfang)

nach außen gerichtete Kreise (Senden)

Nach innen gerichtete Kreise

Wie möchten Sie Ihre Stream-Inhalte sortiert haben?

Möchten Sie beispielsweise gezielt Nachrichten von Kunden sehen? Oder die von Kollegen? Und alles Familiäre und Persönliche separat? Oder möchten Sie einen separaten Unter-Stream mit den Inhalten von Mitbewerbern?

Dann legen Sie für jede dieser "Empfangs-Gruppen" separate Kreise an. Und denken Sie daran, dass ein und dieselbe Quelle in mehreren Kreisen sein kann.

Eine solche Filterung ist absolut essenziell für den konzentrierten und gezielten Einsatz von allen Social-Web-Werkzeugen. Sonst werden Sie im Informationsmorast gebremst. Google+ macht hier keine Ausnahme.

Nach außen gerichtete Kreise

Wem vertrauen Sie? Wen möchten Sie gezielt ansprechen? Was darf jeder wissen?

Wenn Sie per Event einen Kollegenkreis oder eine Arbeitsgruppe zu einem Hangout einladen wollen, ist es sinnvoll, einen passenden Kreis als Verteiler anzulegen. Wenn Sie die Geburt des Stammhalters anzeigen möchten, geht das eventuell nur die Kreise " Familie" und " Freunde/Bekannte" etwas an.

#### **Achtung**

Widerstehen Sie der Versuchung, bestehende oder hoffentlich zukünftige Geschäftspartner nach Interessen in nach außen gerichtete "Zielkreise" einzuteilen.

Ein Beispiel:

Sie sind Antiquar A und Herr B kauft bei Ihnen immer Bücher, Frau N hingegen immer Nippes. Nun geben Sie der Versuchung nach und kreisen Herrn B in den Kreis " Bücher" ein und Frau N. in den Kreis " Nippes" und senden alle Büchermeldungen nur in den Bücherkreis und alle Nippes-Meldungen nur an den Nippes-Kreis. Sie wissen aber nicht, dass Frau N. lieber mal was Schönes lesen möchte und Herr B sich nichts sehnlicher wünscht als schöne Nippesbuchstützen.

Will sagen: Lassen Sie Frau N und Herrn B selbst entscheiden, ob sie Ihre Aktualisierungen lesen wollen und welchen Eingangsfilter sie für Sie anlegen. Senden Sie einfach alles an den Kreis "Kunden" (oder: noch besser "Öffentlich"), sofern es sich um nichts Vertrauliches handelt. Die beiden Kreise Bücher und Nippes können Sie – wenn Sie es für sinnvoll halten – trotzdem anlegen, aber nur, wenn sie " nach innen gerichtet" für Sie sinnvoll sind.

Nach außen gerichtete Kreise sollten Sie also dann anlegen, wenn Sie bestimmte Inhalte nur einer eingeschränkten Gruppe zur Verfügung stellen wollen. Heißt: Rabatte nur für Bestandskunden, Begrüßungsangebote nur für Nichtkunden, bestimmte Infos nur für Kollegen oder Partner.

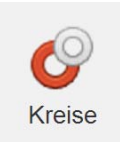

Abbildung 3.3: *Sie haben gesehen: Die Google+-Kreise sind ein sehr mächtiges Werkzeug. Mittelfristig werden Sie über die angelegten Kreise auch in anderen Google-Diensten verfügen können – YouTube und Gmail erlauben das bereits.*

Verwenden Sie nicht zu viel Zeit darauf, Kreise immer wieder umzusortieren. Versuchen Sie, mit möglichst wenigen Kreisen auszukommen, und legen Sie neue nur dann an, wenn Sie genau wissen, wozu der spezielle Kreis dienen soll.

Bei Kreisen gibt es noch eine besondere Funktion: Kreise teilen (sharen).

Sie können also bestimmte Kreise auch Dritten, entweder öffentlich oder wiederum limitiert, zur Verfügung stellen. Beispielweise einen Kunden-Kreis intern an Ihren Firmen-Kreis teilen.

Auch hierbei wird Ihr Kreisname nicht bekannt, stellen Sie also sicher, dass Sie sagen, um was für einen Kreis es sich handelt.

Der Empfänger kann dann den Kreis aufrufen und als eigenen Kreis kopieren oder in einen bestehenden Kreis integrieren.

Dabei ist der geteilte Kreis statisch, d.h. er enthält nur die Mitglieder zum entsprechenden Zeitpunkt und aktualisiert sich nicht von selbst.

Das Beispiel eines idealen Ablaufes:

- Sie arbeiten bei einer Baufirma und haben einen Kreis an Baustoff-Experten oder -Beratern. Sie haben auch einen Kreis von Menschen in Ihrer Firma, die auf Know-how dieser Berater zugreifen wollen, nennen wir die einfach " Arbeitsgruppe".
- Sie teilen nun den Kreis " Baustoffberater" an den Kreis " Arbeitsgruppe" und schreiben: "Bitte ergänzen Sie diesen Kreis 'Baustoffberater' und teilen Sie ihn an mich zurück, ich teile dann den vereinigten Kreis wieder an alle."
- Kommen ergänzte Kreise zurück, klicken Sie auf KREIS AUF-RUFEN bzw. KREIS HINZUFÜGEN. Sie können nun entweder einen neuen Kreis daraus machen, indem Sie ihm einen neuen Namen geben, oder ihn einfach in den "Baustoffberater"-Kreis hineinspeichern, indem Sie ihn so benennen.

Diese Schritte wiederholen Sie einfach monatlich oder vierteljährlich oder in einem anderen sinnvollen Abstand. So entstehen in Zusammenarbeit mit anderen Google+-Nutzern wertvolle " kuratierte" Kreise.

Natürlich können Sie Kreise auch öffentlich teilen und dadurch den Kreismitgliedern vermehrte Aufmerksamkeit bescheren.

D.h. Sie könnten einen Kreis "Tiefbau-Experten" erzeugen, dort die entsprechenden Personen aus Ihrem Unternehmen oder kooperierenden Firmen einfügen und den Kreis öffentlich zur Verfügung stellen.

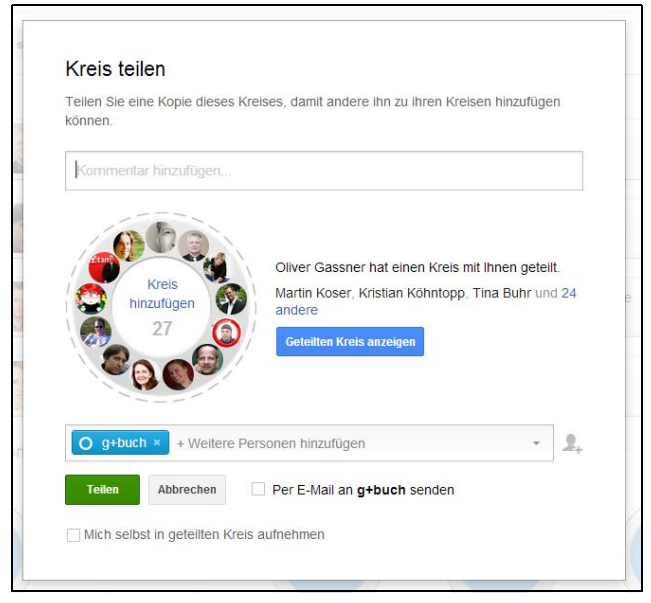

Abbildung 3.4: *Hier mein Kreis " g+buch" mit den Helfern, die Name und Gesicht für Screenshots zur Verfügung stellen, in der " Teilen"-Ansicht.*

All das funktioniert natürlich nicht nur mit Personen, sondern auch mit Seitenprofilen und gemischt.

#### 3.1.4 Inhalte

" Ja, aber ich habe doch gar nichts zu sagen." Das ist eine häufige Antwort meiner Seminarteilnehmer, wenn es darum geht, Weblogs, XING, Facebook, Twitter oder eben Google+ mit Inhalten zu füllen.

### **Copyright**

Daten, Texte, Design und Grafiken dieses eBooks, sowie die eventuell angebotenen eBook-Zusatzdaten sind urheberrechtlich geschützt. Dieses eBook stellen wir lediglich als **persönliche Einzelplatz-Lizenz** zur Verfügung!

Jede andere Verwendung dieses eBooks oder zugehöriger Materialien und Informationen, einschließlich

- der Reproduktion,
- der Weitergabe,
- des Weitervertriebs,
- der Platzierung im Internet, in Intranets, in Extranets,
- der Veränderung,
- des Weiterverkaufs und
- der Veröffentlichung

bedarf der **schriftlichen Genehmigung** des Verlags. Insbesondere ist die Entfernung oder Änderung des vom Verlag vergebenen Passwortschutzes ausdrücklich untersagt!

Bei Fragen zu diesem Thema wenden Sie sich bitte an: [info@pearson.de](mailto:info@pearson.de)

#### **Zusatzdaten**

Möglicherweise liegt dem gedruckten Buch eine CD-ROM mit Zusatzdaten bei. Die Zurverfügungstellung dieser Daten auf unseren Websites ist eine freiwillige Leistung des Verlags. **Der Rechtsweg ist ausgeschlossen.**

#### **Hinweis**

Dieses und viele weitere eBooks können Sie rund um die Uhr und legal auf unserer Website herunterladen:

#### **<http://ebooks.pearson.de>**